## **How to check a budget error**

The budget status in the Summary page will indicate "Exceptions" if the voucher does not pass the budget checking process.

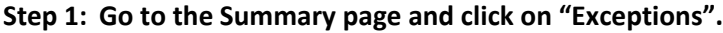

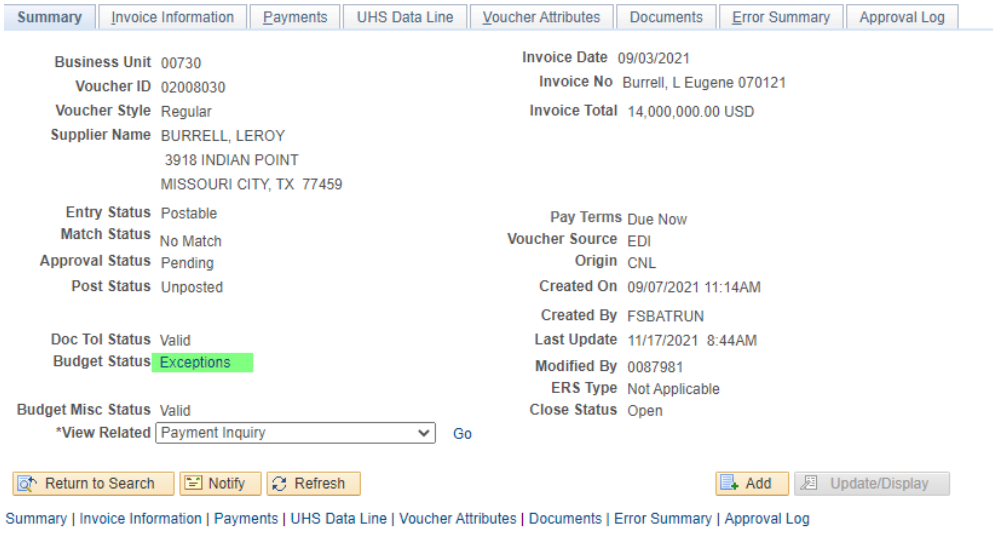

**Step 2: The system displays the Voucher Exceptions page which indicates the budget check error.**

| <b>Budgets with Exceptions</b><br>国<br>$1-2$ of $2 \vee \vee \vee \vee$<br>Q<br>$\mathbb{R}$<br>View All<br>$\rightarrow$ |                                                                     |                      |                     |                                 |                    |                           |                      |
|----------------------------------------------------------------------------------------------------|---------------------------------------------------------------------|----------------------|---------------------|---------------------------------|--------------------|---------------------------|----------------------|
|                                                                                                    | <b>Budget Chartfields</b><br><b>Budget Override</b><br>$\mathbb{I}$ |                      |                     |                                 |                    |                           |                      |
|                                                                                                    | <b>Details</b>                                                      | <b>Business Unit</b> | <b>Ledger Group</b> | <b>Exception</b>                | <b>More Detail</b> | Override<br><b>Budget</b> | <b>Transfer</b>      |
|                                                                                                    | $\mathbin{\textcircled{\char'13}}$                                  | 00730                | <b>ORG</b>          | <b>Exceeds Budget Tolerance</b> | More Detail        | $\Box$                    | Go To  眉             |
|                                                                                                    | $\mathbf{Q}$<br>2                                                   | 00730                | <b>ORG</b>          | <b>Exceeds Budget Tolerance</b> | More Detail        | г                         | Go To … <sub>四</sub> |

## **Step 3: Click on to see the voucher line corresponding to the budget error.**

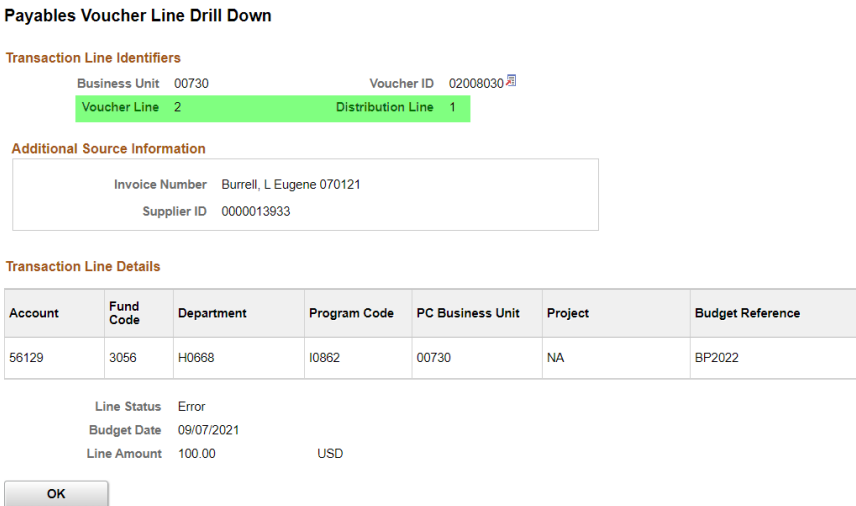